# **BAB II TINJAUAN PUSTAKA**

### *2.1 Studi Literatur*

Penelitian tentang penghitung biaya listrik sudah pernah dilakukan oleh beberapa peneliti. Beberapa ringakasan *Studi Literatur* digunakan untuk mengetahui sejauh mana penelitian tersebut sudah dilakukan.

Diakukan oleh peneliti (I Gusti Agung Putu Raka Agung, Juli - Desenber 2015) dengan judul Perencanaan Dan Pembuatan Alat Penghitung Penggunaan Daya Dan Biaya Penggunaan Listrik Berbasis Atmega 16. Dengan tujuan Agar konsumsi energi listrik dan biaya pembayaran listrik setiap kamar dapat dimonitor penggunaannya, dibutuhkan peralatan yang dapat memonitor jumlah energi listrik yang digunakan dan jumlah biaya yang harus dibayar asrama manapun. Alat ini dapat digunakan untuk memonitor dua atau lebih ruangan, sehingga konsumsi energi listrik setiap kamar dapat dipantau setiap bulan, sehingga pengguna dan pemilik rumah kos tidak dirugikan oleh salah satu pihak. Prinsip kerja alat ini adalah mendeteksi jumlah arus dan tegangan yang diserap oleh beban. Selanjutnya, data yang diperoleh akan diproses oleh mikrokontroler dan kemudian hasilnya akan ditampilkan dalam LCD banyak energi yang digunakan (kWh) dan biaya yang harus dibayar ditampilkan dalam LCD sistem pemantauan ini menggunakan mikrokontroler ATmega16.

Selanjutnya dilakukan oleh peneliti (Subekti, 2017) dengan judul Prototipe Sistem Prabayar Energi Listrik Untuk Kamar Kost Berbasis Mikrokontroler. sistem ini memiliki 3 bagian utama yakni bagian input, bagian pemroses dan bagian output. Bagian input terdiri atas rangkaian tombol keypad, sensor arus, serta rangkaian zero crossing detector, bagian pemroses berupa rangkaian sistem minimum mikrokontroler ATmega16, bagian output terdiri atas relay dan penampil LCD. Perangkat l unak yang dikembangkan di sini termasuk menghi tung energi listrik

dengan asumsi harga Rp. 450, 00 /KWH. Hasil peneliti an menunj ukkan bahwa makin besar energi listrik yang di gunakan oleh masing-masing kamar, maka makin cepat habis pula pulsa energi yang dibayarkan oleh penghuni kamar kost tersebut.

Selanjutnya dilakukan oleh (Noviandi, 2016) dengan judul Perancangan Alat Penghitung Penggunaan Daya Listrik Pada Lampu Penerangan Jalan Umum Berbasis Sensor Arus Dan Mikrokontroler. Alat ukur yang mempunyai sistem pengukuran daya monitoring pada satu alat dan dapat disambungkan dengan alat komunikasi melalui perangkat tambahan yang dapat mengirimkan informasi penggunaan daya dari hasil pengukuran pada alat ukur. Yaitu dengan memanfaatkan sebuah sensor hall effect ACS 712 untuk mengukur arus listrik dengan kontrolmenggunakan microcontroller ATmega16 dan suatu software Bascom AVR dari hasil pngukuran didapatkan nilai rata-rata dalam mengeksekusi perangkat elektronik yang dalam percobaan ini mencapai 3 detik

Selanjutnya dilakukan oleh (Anggraen, 2016) Sistem Monitoring Penggunaan Daya Listrik Menggunakan Sensor Arus Berbasis Mikrokontroler Avr Atmega 8535. Sistem dapat bekerja dengan baik. Bahwa LCD dapat menampilkan dengan baik daya yang terpakai pada beban. Sensor arus baik digunakan untuk arus diatas 1 A. Daya yang ditampilkan adalah daya aktif dengan satuan Watt, dengan rumus P=VxIxPf dimana pf diasumsikan bernilai 1.

Selanjutnya (Leny, 2017) dengan judul Sistem Current Limitter Dan Monitoring Arus Serta Tegangan Menggunakan Sms Untuk Proteksi Pada Penggunaan Beban Rumah Tangga. Penelitian skripsi ini bertujuan untuk merancang sebuah sistem yang dapat digunakan untuk membatasi arus serta memonitoring arus dan tegangan yang digunakan melalui sebuah fitur pesan singkat atau SMS. Pengendali utama dalam sistem adalah mikrokontroler berupa Arduinoyang berfungsi untuk membaca arus dan tegangan dari sensor arus ACS712 dan sensor tegangan ZMPT101B, ketika ada arus berlebih maka sistem akan menutus beban

dari sumber dan kemudian memberikan indikasi berupa SMS kepada pengguna. Hasil percobaan menunjukan bahwa ketika sistem dibandingkan dengan alat ukur AVO dapat merespon arus dan tegangan dengan akurasi Error per sensor adalah arus pada grup 1= 3.26% dan arus pada grup 2 adalah = 3. 36% sedangkan pada akurasi tegangan terdapat rata – rata error pengukuran sebesar= 0.42%.

(Apriyanto, 2019)Rancang Bangun Sistem Penghitung Biaya Listrik Tiap Kamar Kost Dengan Sistem Prabayar. Tujuan dari tugas ahkir ini yaitu membuat alat yang dapat menghitung dan memonitoring pemakaian daya listrik pada setiap kamar kost. Dengan menggunakan sensor arus ACS712 5A, sebabagai input untuk membaca nilai tegangan atau arus yang dikeluar setiap kamar kost dan LCD digunakan sebagai penampil biaya yang dibayar oleh penghuni kost. Dari hasil ujicoba sistem dapat diketahui yaitu jika hasil perhitungan biaya listri mengalami error pada ujicoba ke 2 dengan beban lampu KW yang terbaca sebesar 0.01 dengan harga pembayaran digital sebesar 14.62 sedangkan padaperhitungan manual sebesar 14.672. Pada ujicoba ke 3 dengan beban strika KW yang terbaca sebesar 0.08 dengan harga pembayaran digital sebesar 113.12 sedangkan padaperhitungan manual sebesar 1.173. Pada ujicoba ke 4 dengan beban strika KW yang terbaca sebesar 0.11 dengan harga pembayaran digital sebesar 167.23 sedangkan padaperhitungan manual sebesar 161.37.

### **2.2 Landasan Teori 2.2.1 Monitoring**

Monitoring adalah proses pengumpulan dan analisis informasi berdasarkan indikator yang ditetapkan secara sistematis dan kontinu tentang kegiatan/program sehingga dapat dilakukan tindakan koreksi untuk penyempurnaan program/ kegiatan itu selanjutnya. Monitoring akan memberikan informasi tentang status dan kecenderungan bahwa pengukuran dan evaluasi yang diselesaikan berulang dari waktu ke waktu, pemantauan umumnya dilakukan untuk tujuan tertentu, untuk memeriksa terhadap proses berikut objek atau untuk mengevaluasi kondisi atau kemajuan menuju tujuan hasil manajemen atas efek tindakan dari beberapa

jenis, antara lain tindakan untuk mempertahankan manajemen yang sedang berjalan (Malik, Shadan,

2005 ). Proses monitoring adalah proses rutin pengumpulan data dan pengukuran kemajuan atas objektif program. Memantau perubahan yang focus pada proses dan keluaran. Monitoring memiliki beberapa tujuan, yaitu : (Few, Stephen, 2006 )

- 1. Mengkaji apakah kegiatan- kegiatan yang dilaksanakan telah sesuai dengan rencana.
- 2. Mengidentifikasi masalah yang timbul agar langsung dapat diatasi
- 3. Melakukan penilaian apakah pola kerja dan manajemen yang digunakan sudah tepat untuk mencapai tujuan kegiatan.
- 4. Mengetahu ikaitan antara kegiatan dengan tujuan untuk memperoleh ukuran kemajuan.
- 5. Menyesuaikan kegiatan dengan lingkungan yang berubah, tanpa menyimpang dari tujuan.

Monitoring merupakan proses pengumpulan dan analisis informasi berdasarkan indikator yang ditetapkan secara sistematis dan kontinu tentang kegiatan/program sehingga dapat dilakukan tindakan koreksi untuk penyempurnaan program/ kegiatan itu selanjutnya. (Mardiani dan Gentisya T., 2013). Secara garis besar tahapan dalam sebuah sistem monitoring terbagi ke dalam tiga proses besar, yaitu :

- 1. Proses di dalam pengumpulan data monitoring.
- 2. Proses di dalam analisis data monitoring.
- 3. Proses di dalam menampilkan data hasil monitoring (Slamet, 2015)

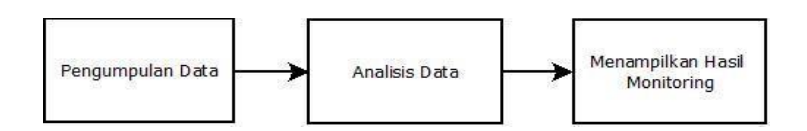

**Gambar 2.1 Proses di dalam sistem monitoring**

Gambar 2.1 adalah proses yang terjadi di dalam sistem monitoring secara umum. Pada Proses ini dilakukan pengumpulan data berupa data yang akan dipantau, lalu dilakukan analisis data untuk pembuatan sistem, lalu sistem yang telah jadi akan menampilkan hasil monitoring dalam berbagai bentuk, misalnya tabel, grafik, gambar, simbol dan lain sebagainya

#### **2.2.2 Listrik**

adalah masukan dan proses pelaksanaan sekaligus kontribusi faktor-faktor terkait terhadap hasil pembinaan secara kualitas dan kuantitas, kerjasama, proses pengambilan keputusan dan kebijakan, advokasi dan koordinasi. Mengkaji apakah kegiatan-kegiatan yang dilaksanakan telah sesuai dengan rencana. Mengidentifikasi masalah yang timbul agar langsung dapat diatasi melakukan penilaian apakah pola kerja dan manajemen yang digunakan sudah tepat untuk mencapai tujuan kegiatan. mengetahui kaitan antara kegiatan dengan tujuan untuk memperoleh ukuran kemajuan, menyesuaikan kegiatan dengan lingkungan yang berubah, tanpa menyimpang dari tujuan (Susilowati, dkk. 2012). Listrik merupakan energi yang dapat disalurkan melalui penghantar berupa kabel, adanya arus listrik dikarenakan muatan listrik mengalir dari saluran positif ke saluran negatif. Dalam kehidupan manusia listrik memiliki peran yang sangat penting. Selain digunakan sebagai penerangan listrik juga digunakan sebagai sumber energi untuk tenaga dan hiburan, contohnya saja pemanfaatan energi listrik dalam bidang tenaga adalah motor listrik. Keberadaan listrik yang sangat penting dan fital akhirnya saat ini listrik dikuasai oleh negara melalui perusahaan yang bernama PLN. (Linsley, 2004).

### **2.2.3 Arus Listrik AC**

Arus listrik AC (alternating current), merupakan listrik yang besarnya dan arah arusnya selalu berubah-ubah dan bolak-balik. Arus listrik AC akan membentuk suatu gelombang yang dinamakan dengan gelombang sinus bolak-balik (AC) dipelihara dan berada dibawah naungan PLN, Indonesia menerapkan listrik bolakbalik dengan frekuensi 50Hz. Tegangan standar yang diterapkan di Indonesia untuk listrik bolak-balik 1 (satu) fasa adalah 220 volt. Tegangan dan frekuensi ini terdapat pada rumah anda, kecuali jika anda tidak berlangganan listrik PLN.Contoh pemanfaatan listrik AC Pemanfaatan listrik AC sebenarnya sangatlah banyak. Untuk mempermudah sebenarnya anda dapat melihat barangbarang yang ada dirumah anda, perhatikanlah bahwa semua barang yang menggunakan listrik PLN berarti telah memanfaatkan listrik AC. Sebagai pengaman listrik AC yang ada dirumah anda, biasanya pihak PLN menggunakan pembatas sekaligus pengaman yaitu MCB *(miniature circuit breaker).* Meskipun demikian tak semua barang yang anda lihat menggunakan listrik AC, ada sebagian barang yang menggunakan listrik PLN namun barang tersebut sebenarnya menggunakan listrik DC, contohnya saja Laptop. Laptop menggunakan listrik DC, listrik tersebut diperoleh dari adaptor yang terdapat pada laptop (atau terdapat pada *charger*) tersebut. Jadi saat anda mengisi ulang baterai laptop dengan listrik PLN (AC) maka adaptor didalam laptop akan merubah listrik AC menjadi DC, sehingga sesuai kebutuhan dari laptop anda. Contoh pemanfaatan energi listrik AC yang lain adalah: Untuk mesin cuci, penerangan (lampu), pompa air AC, pendingin ruangan, kompor listrik, dan masih banyak lagi. (Budiharto dan Rahardi, 2007.

#### **2.2.3.1 Beban Listrik**

Beban listrik adalah segala sesuatu yang ditanggung oleh pembangkit listrik atau bisa disebut segala sesuatu yang membutuhkan tenaga/daya listrik. Dalam kehidupan sehari-hari contoh beban listrik adalah setrika, lampu listrik, television, dan kompor listrik (Budiawan, 2017).

Pada keseluruhan sistem, total daya jumlah semua daya aktif dan reaktif yang dipakai oleh peralatan yang menggunakan energi listrik. Jadi dalam penggunaan rumah tangga, total beban listrik adalah total semua daya yang dikonsumsi oleh peralatan listrik tersebut yang aktif, karena dalam kondisi mati peralatan tertentu tidak menggunakan daya listrik. (Budiawan, 2017).

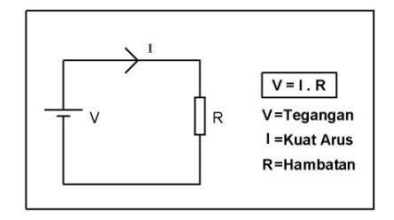

Beban listrik dikatakan juga sebagai hambatan/resistan (resistance) dalam ilmu listrik dimana dapat dirumuskan pada hukum ohm (Dinata & Sunanda, 2015).

V : I R.................................................................................................(2.1) Dengan:

- I : Arus listrik dengan satuan Ampere
- R : Hambatan listrik dengan satuan ohm
- V : Tegangan listrik dengan satuan volt

Daya pada arus bolak-balik atau alternating current (ac) ada 3 macam yaitu daya aktif, daya reaktif dan daya nyata.

#### 1. Daya aktif

Daya aktif digunakan secara umum oleh konsumen. Daya aktif inilah yang biasanya dapat dikonversikan dalam bentuk kerja. Satuan daya aktif dinyatakan dalam watt. Daya aktif (real power), didapat dari persamaan (Sulistyowati & Febriantoro,

2012).

P = V.I.cos [kW].............................................................................(2.2)

2. Daya reaktif

Daya reaktif adalah jumlah daya yang diperlukan untuk pembentukan medan magnet. dari pembentukan medan magnet. Maka akan terbentuk fluks magnet. Satuan daya reaktif dinyatakan dalam VAr. Daya reaktif (reactive power), (Dinata & Sunanda,2015) didapat dari persamaan:

Q =V.I.sin 0 [kVA] ..........................................................................(2.3)

#### 3. Daya nyata

Daya nyata adalah penjumlahan geometris dari daya aktif dan daya reaktif. Daya nyata merupakan daya yang diproduksi oleh perusahaan sumber listrik untuk diditribusikan ke konsumen (Dinata & Sunanda, 2015). Satuan daya nyata ini dinyatakan dalam VA. Daya nyata (apparent power),di dapat dari persamaan :

S = V.I [kVA] ....................................................................................(2.4)

Dengan:

P :Daya Aktif [kW]

Q :Daya Reaktif [kVA] S :Daya Nyata [kVA]

I :Arus [Ampere]

V :Tegangan [Volt]

Hukum Ohm adalah suatu peryataan bahwa besar arus listrik yang mengalir melalui sebuah penghantar selalu berbanding lurus dengan beda potensial yang diterapkan kepadanya. Sebuah benda penghantar dikatakan mematuhi hukum Ohm apabila nilai resistansinya tidak bergantung terhadap besar dan polaritas beda potensial yang dikenakan kepadanya (Dinata & Sunanda, 2015). Ada dua jenis beban listrik berdasarkan sumbernya (Purnomo, 2015).

- 1. Beban listrik tegangan searah ; pada tegangan searah, semua beban adalah resistif ( tidak ada pergeseran fase atau sudut ) maka rumus yang digunakan adalah rumus pada hukum ohm.
- 2. Beban listrik tegangan bolak-balik.

### **2.2.4 kWh Meter**

kWh meter adalah alat pengukur energi listrik yang mengukur secara langsung hasil kali tegangan, arus factor kerja,kali waktu yang tertentu (UI Cos φ t) yang bekerja padanya selama jangka waktu tertentu tersebut. Hal ini berdasarkan bekerjanya induksi megnetis oleh medan magnit yang dibangkitkan oleh arus melalui kumparan arus terhadap disc (piring putar) kWh meter, dimana induksi megnetis ini berpotongan dengan induksi mgnetis yang dibangkitkan oleh arus melewati kumparan tegangan terhadap disc yang sama. Koppel putar dapat dibangkitkan terhadap disc karena induksi magnetis kedua medan magnit tersebut diatas bergeser fasa sebesar 900 satu terhadap lainnya (azas Ferrari). Hal ini dimungkinkan dengan konstruksi kumparan tegangan dibuat dalam jumlah besar gulungan sehingga dapat dianggap inductance murni. (3 Teori dasar k Wh, SagungDiah Permanasari).

### **2.3 Perangkat Keras Yang Digunakan** *2.3.1* **Modul Sensor PZEM 004T**

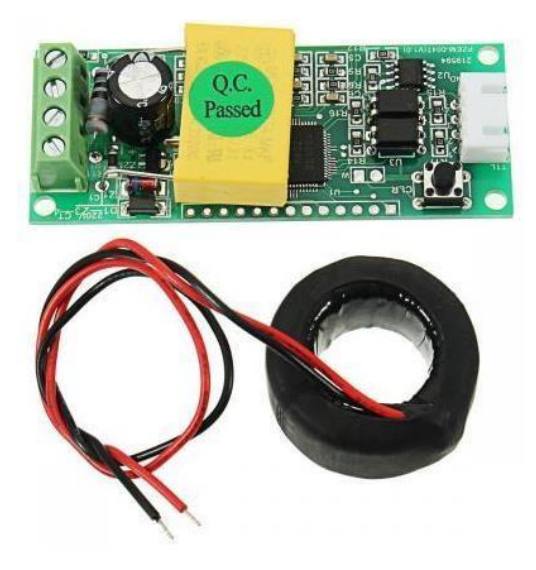

**Gambar 2.2 Sensor PZEM-004T**

PZEM-004T adalah hardware yang berfungsi untuk mengukur parameter dari tegangan, arus, daya aktif, dan konsumsi daya (wh). Modul ini juga melayani

semua persyaratan dasar pengukuran PZEM-004T ini sebagai papan terpisah. Dimensi fisik papan PZEM-004T adalah  $3,1 \times 7,4$  cm. Modul PZEM-004T dibundel dengan kumparan transformator arus berdiameter 33mm. Pengkabelan dari modul ini memiliki 2 bagian, yaitu pengkabelan terminal masukan tegangan dan arus, serta pengkabelan komunikasi serial.

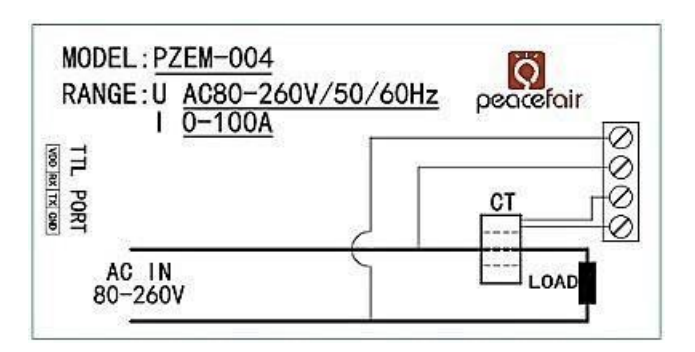

**Gambar 2.3 Wiring Diagram PZEM 004T**

Pada gambar wiring diagram PZEM-004T perkabelan modul ini dibagi menjadi dua bagian yaitu kabel terminal input tegangan dan arus tes dan kabel komunikasi serial.

Format Tampilan

- 1. Power: rentang pengukuran 0 22kW
	- a. 0 10kW dalam format tampilan 0.000 hingga 9.999;
	- b. Dalam 10 22kW format tampilan 10.00 hingga 22.00.
- 2. Daya: rentang pengukuran 0 9999kWh
	- a. 0 10kWh dalam format tampilan 0,000 hingga 9,999.
	- b. 10 100kWh dalam format tampilan 10,00 hingga 99,99.
	- c. 100 1000kWh dalam format tampilan 100,0 hingga 999,9.
	- d. 1000 9999kWh dan di atas format tampilan dari 1000 hingga 9999.
- 3. Tegangan: rentang tes 80 260VAC
	- a. Format tampilan 110.0 V 220.0 V.
- 4. Arus: rentang pengukuran 0 100A

b. Format tampilan 00.00 hingga 99.99.

# **1. Komunikasi Seria**

Modul ini dilengkapi dengan antarmuka komunikasi data serial TTL melalui port serial yang dapat dibaca dan mengatur parameter yang relevan, tetapi jika ingin menggunakan perangkat dengan USB atau RS232 (seperti komputer) untuk berkomunikasi, maka Anda harus dilengkapi dengan papan perangkat keras adaptor TTL yang berbeda (kebutuhan komunikasi USB dengan pelat adaptor TTL ke USB).

### **2. Karakteristik dari Modul PZEM-004T:**

- a. Mengukur konsumsi listrik.
- b. Antarmuka serial UART dengan kecepatan 9600 bps.
- c. Tegangan suplai 5V.
- d. Kemungkinan menghubungkan layar LCD atau LED.

Pertimbangan yang sesuai untuk penggunaan sensor PZEM-004T yaitu:

- a. Modul ini cocok untuk penggunaan di dalam ruangan, bukan di luar ruangan.
- b. Beban yang diterapkan tidak boleh melebihi daya pengenal.
- c. Kabel tidak bisa salah

# **3. Spesifikasi parameter Modula PZEM-004T:**

- a. Tegangan kerja: 80 260VAC
- b. Tegangan uji: 80 260VAC
- c. Nilai daya: 100A / 22000W
- d. Frekuensi operasi: 45 65Hz
- e. Akurasi pengukuran: 1.0 (Datasheet PZEM-004T.2019)

# **2.3.2 NodeMCU ESP8266**

NodeMCU merupakan sebuah open source platform IOT dan pengembangan kit yang menggunakan bahasa pemrograman Lua untuk membantu dalam membuat

prototype produk IoT atau bisa dengan memakai sketch dengan adruino IDE. Pengembangan kit ini didasarkan pada modul ESP8266, yang mengintegrasikan GPIO, PWM (Pulse Width Modulation), IIC, 1-Wire dan ADC (Analog to Digital Converter) semua dalam satu board. GPIO NodeMCU ESP8266 seperti Gambar 2.4. NodeMCU berukuran panjang 4.83cm, lebar 2.54cm, dan berat 7 gram. Board ini sudah dilengkapi dengan fitur WiFi dan Firmwarenya yang bersifat opensource.

Spesifikasi yang dimliki oleh NodeMCU sebagai berikut :

- 1. Board ini berbasis ESP8266 serial WiFi SoC (Single on Chip) dengan onboard USB to TTL. Wireless yang digunakan adalah IEE 802.11b/g/n.
- 2. 2 tantalum capasitor 100 micro farad dan 10 micro farad.
- 3. 3.3v LDO regulator.
- 4. Blue led sebagai indikator.
- 5. Cp2102 usb to UART bridge.
- 6. Tombol reset, port usb, dan tombol flash.
- 7. Terdapat 9 GPIO yang di dalamnya ada 3 pin PWM, 1 x ADC Channel, dan pin RX TX
- 8. 3 pin ground.
- 9. S3 dan S2 sebagai pin GPIO 4
- 10. S1 MOSI (Master Output Slave Input) yaitu jalur data dari master dan masuk ke dalam slave, sc cmd/sc.
- 11. S0 MISO (Master Input Slave Input) yaitu jalur data keluar dari slave dan masuk ke dalam master.
- 12. SK yang merupakan SCLK dari master ke slave yang berfungsi sebagai clock.
- 13. Pin Vin sebagai masukan tegangan.
- 14. Built in 32-bit MCU.

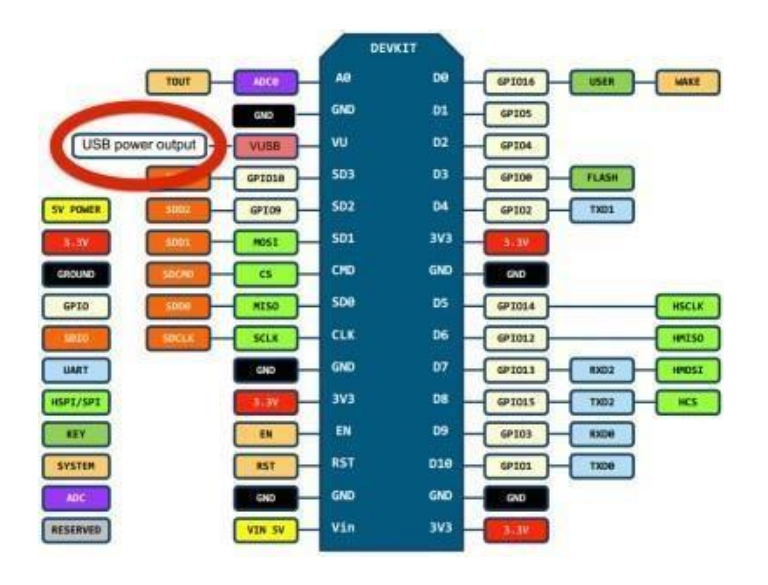

# **Gambar 2.4, GPIO NodeMCU ESP8266 v3**

- 1. RST : berfungsi mereset modul
- 2. ADC: Analog Digital Converter. Rentang tegangan masukan 0-1v, dengan skup nilai digital 0-1024
- 3. EN: Chip Enable, Active High
- 4. IO16 :GPIO16, dapat digunakan untuk membangunkan chipset dari mode deep sleep
- 5. IO14 : GPIO14; HSPI\_CLK
- 6. IO12 : GPIO12: HSPI\_MISO
- 7. IO13: GPIO13; HSPI\_MOSI; UART0\_CTS 5
- 8. VCC: Catu daya 3.3V (VDD)
- 9. CS0 :Chip selection
- 10. MISO : Slave output, Main input
- 11. IO9 : GPIO9
- 12. IO10 GBIO10
- 13. MOSI: Main output slave input
- 14. SCLK: Clock
- 15. GND: Ground
- 16. IO15: GPIO15; MTDO; HSPICS; UART0\_RTS
- 17. IO2 : GPIO2;UART1\_TXD
- 18. IO0 : GPIO0
- 19. IO4 : GPIO4
- 20. IO5 : GPIO5
- 21. RXD : UART0\_RXD; GPIO3
- 22. TXD : UART0\_TXD; GPIO

#### **2.4 Perangkat Lunak Yang Digunakan**

Pengertian perangkat lunak atau biasa disebut software adalah sekumpulan data elektronik yang sengaja disimpan dan diatur oleh komputer berupa program ataupun instruksi yang akan menjalankan sebuah perintah. Perangkat lunak atau software disebut juga sebagai penerjemah perintah-perintah yang dijalankan oleh user untuk diteruskan dan diproses oleh perangkat keras (hardware). Dengan adanya perangkat lunak inilah sebuah sistem mampu menjalankan perintah.

#### **2.4.1** *Software* **Mikrokontroller Arduino Uno**

*Software arduino* yang digunakan adalah *driver* dan IDE, walaupun masih ada beberapa *software* lain yang sangat berguna selama pengembangan arduino. *Integrated Development Environment* (IDE), suatu program khusus untuk suatu komputer agar dapat membuat suatu rancangan atau *sketsa* program untuk papan *Arduino*. IDE *arduino* merupakan *software* yang sangat canggih ditulis dengan menggunakan *java*. IDE arduino terdiri dari.

#### **2.4.2 Prangkat Lunak Arduino IDE**

IDE merupakan kependekan dari Integrated Developtment Enviroenment. IDE merupakan program yang digunakan untuk membuat program pada Arduino Uno. Program yang ditulis dengan menggunaan Software Arduino (IDE) disebut sebagai sketch. Sketch ditulis dalam suatu editor teks dan disimpan dalam file dengan ekstensi.ino.

Pada Software Arduino IDE, terdapat semacam message box berwarna hitam yang berfungsi menampilkan status, seperti pesan error, compile, dan upload program. Di bagian bawah paling kanan Sotware Arduino IDE, menunjukan

board yang terkonfigurasi beserta COM Ports yang digunakan (Arranda Ferdian D, 2017).

- a. Verify/Compile, berfungsi untuk mengecek apakah sketch yang dibuat ada kekeliruan dari segi sintaks atau tidak. Jika tidak ada kesalahan, maka sintaks yang dibuat akan dicompile kedalam bahasa mesin.
- b. Upload, berfungsi mengirimkan program yang sudah dikompilasi ke Arduino Board.

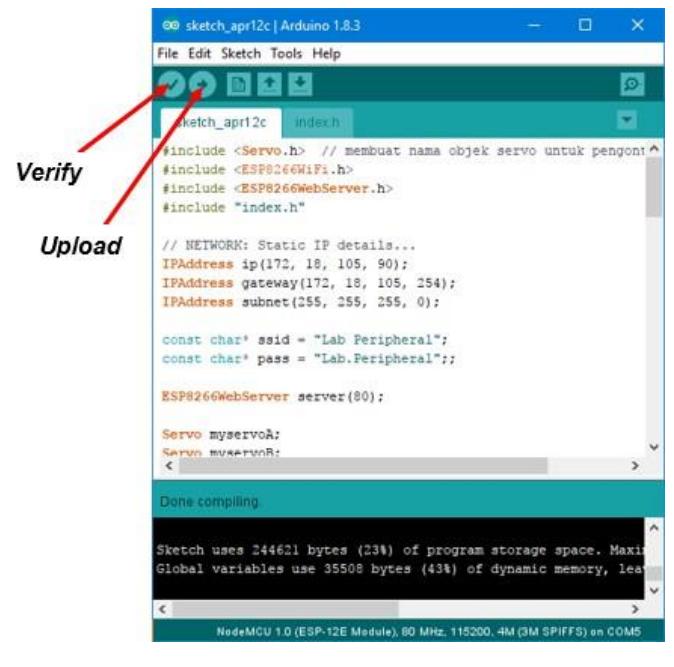

**Gambar 2.5 Arduino IDE** (Sumber: Arranda Ferdian D. 2017)

### **2.4.3** *Internet of Things*

*Internet of Things,* atau dikenal juga dengan singkatan **IOT**, merupakan sebuah konsep yang bertujuan untuk memperluas manfaat dari konektivitas internet yang tersambung secara terus-menerus. Adapun kemampuan seperti berbagi data, remote control, dan sebagainya, termasuk juga pada benda di dunia nyata. Contohnya bahan pangan, elektronik, koleksi, peralatan apa saja, termasuk benda hidup yang semuanya tersambung ke jaringan lokal dan global melalui sensor

yang tertanam dan selalu aktif. Pada dasarnya, Internet of Thingss mengacu pada benda yang dapat diidentifikasikan secara unik sebagai representasi virtual dalam struktur berbasis Internet. Istilah Internet of Thingss awalnya disarankan oleh Kevin Ashton pada tahun 1999 dan mulai terkenal melalui Auto-ID Center di [MIT.Da](https://id.wikipedia.org/wiki/MIT)n kini IoT menjadi salah satu tugas bagi seorang mahasiswa di sebuah perguruan tinggi.

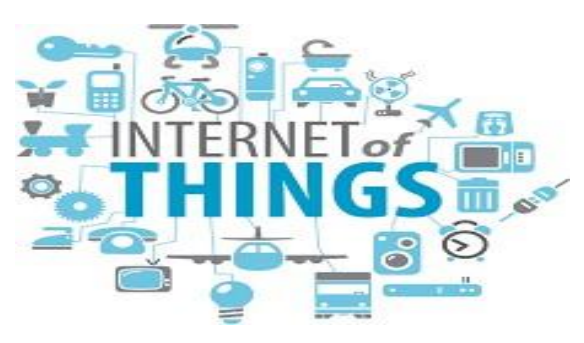

**Gambar 2.6. Ilustasi dari** *Internet Of Things* (*Sumber : [https://www.meccanismocomplesso.org/en/iot-internet-of-](https://www.meccanismocomplesso.org/en/iot-internet-of-things/) [things/,](https://www.meccanismocomplesso.org/en/iot-internet-of-things/)* Diakses Tanggal 6 Maret 2017)

### **2.4.4 Android**

Android adalah sistem operasi untuk perangkat selular yang berbasis Linux yang mencakup sistem operasi, *middleware* dan aplikasi. Android menyediakan *platform* terbuka bagi para pengembang buat menciptakan aplikasi mereka sendiri untuk digunakan oleh bermacam peranti bergerak. Awalnya, Google Inc. membeli Android Inc.pendatang baru yang membuat peranti lunak untuk ponsel. Kemudian untuk mengembangkan Android, dibentuklah *Open Handset Alliance*, konsorsium dari 34 perusahaan peranti keras, peranti lunak, dan telekomunikasi, termasuk Google, HTC, Intel, Motorola, Qualcomm, T-Mobile, dan Nvidia. Pada saat perilisan perdana Android, November 2007, Android bersama *Open Handset Allianc*e menyatakan mendukung pengembangan standar terbuka pada perangkat seluler. Dilain pihak, Google merilis kode–kode Android di bawah lisensi *Apache*, sebuah lisensi perangkat lunak dan standar terbuka perangkat seluler. Di dunia ini terdapat dua jenis distributor sistem operasi Android. Pertama yang mendapat dukungan penuh dari Google atau

*Google Mail Services* (GMS) dan kedua adalah yang benar– benar bebas distribusinya tanpa dukungan langsung Google atau dikenal sebagai *Open Handset Distribution* (OHD).

## **2.4.5** *Aplikasi Blynk*

*Blynk* adalah *aplikasi* untuk IOS dan OS Android untuk mengontrol Arduino,*NodeMCU*, Raspberry Pi dan sejenisnya melalui Internet. *Aplikasi* ini dapat digunakan untuk mengendalikan perangkat *hardware*,menampilkan data sensor, menyimpan data,visualisasi, dan lain-lain. *Aplikasi Blynk* memiliki 3 komponen utama.yaitu *Aplikasi* , *Server*, dan *Libraries*. *Blynk server* berfungsi untuk menangani semua komunikasi diantara smartphone dan *hardware*. *Widget* yang tersedia pada *Blynk* diantaranya adalah *Button*, *Value Display*, *History Graph*, Twitter, dan Email. *Blynk* tidak terikat dengan beberapa jenis *microcontroller* namun harus didukung *hardware* yang dipilih. Nodemcu dikontrol dengan Internet melalui WiFi,chip ESP8266, *Blynk* akan dibuat online dan siap untuk *Internet of Things* . Cara pembuatan *user interface*  pada *Blynk* sebagai berikut :

Membuka *aplikasi blynk*, pertama membuat akun untuk mendapatkan *auth token* yang dikirim melalui email. Setelah itu membuat project dengan diberi nama " MONITORING" dan hardware yang digunakan , kemudian pilih *create*  seperti pada Gambar

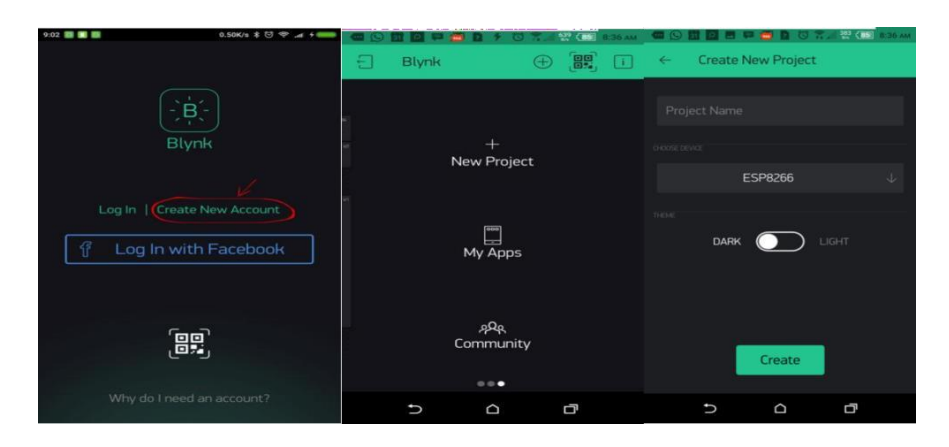

**Gambar 2.7 Membuat Akun Dan** *Project Pada Aplikasi Blynk*

Untuk menghubungkan *device IOT* dengan *server blynk* dibutuhkan kode keamanan Authentication yang dikirimkan dari *server blynk* ke email melalui *Project Setting* pada menu *auth token*. Menu *Project Setting* terdapat pada icon nomor 3 dari kanan. Menu yang lainya adalah segitiga digunakan untuk *play aplikasi project* dan menu plus digunakan untuk menambah komponen dalam *project aplikasi blynk*. Kode *auth token* dapat didapatkan melalui pengiriman email ataupun langsung dicopy melalui *aplikasi blynk*. *Auth token* yang dikirimkan melalui email atau langsung copy dari aplikasi nanti akan dimasukkan kode program yang dimasukkan dalam ESP8266 untuk menambah komponen input *output project* dapat menggunakan menu plus yang ada didalam lingkaran. Terdapat berbagaimacam komponen diantaranya *Button , Slider, Vertical Slider, ValueDisplay* dan juga komponen *graphic.* Berbagai macam komponen yang tersedia disesuaikan dengan kredit power yang masih tersisa. kredit power pada saat registrasi diberikan sejumlah 2000. Untuk topup kredit power dapat menggunakan *google play* kredit.

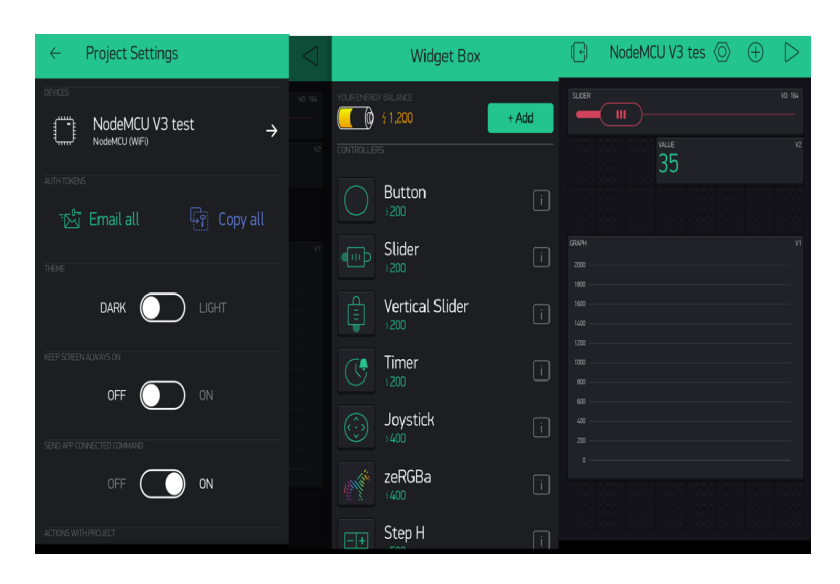

**Gambar 2.8** *Auth Token dan Widget Pada Aplikasi Blynk*

Menambahkan komponen *value display* dengan *caradrag and drop* pada komponen yang tersedia, selanjutnya melakukan konfigurasi komponen *value*

*display* pin menjadi *virtual pin V1*. Komponen ini digunakan untuk menampilkan data yang nanti akan dikirimkan dari *hardware ke Aplikasi Blynk.*

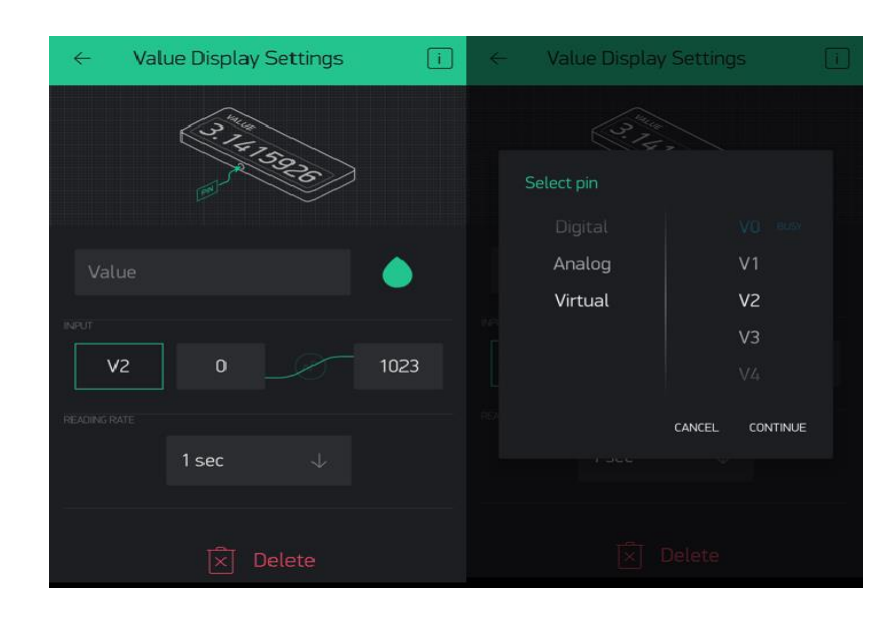

**Gambar 2.9** *Value Display*

Menambahkan komponen *Slider Display* dengan cara *drag and drop* pada komponen yang tersedia, selanjutnya melakukan konfigurasi komponen *value display pin* menjadi *Virtual Pin V0*. Komponen *Slider* ini akan digunakan untuk mengirimkan data dari *Aplikasi Blynk ke hardware*

### **2.4.6 Flowchart**

Menurut Sulindawati (2010:8), "Flowchart adalah penggambaran secara grafik dari langkah-langkah dan urutan-urutan prosedur dari suatu program". Flowchart menolong analis dan programmer untuk memecahkan masalah kedalam segmensegmen yang lebih kecil dan menolong dalam menganalisis alternatif-alternatif lain dalam pengopersian.

### **2.4.6.1 Jenis Flowchart**

Menurut Sulindawati (2010:8), Flowchart terbagi atas lima jenis, yaitu:

#### **2.4.6.2 Flowchart Sistem (System Flowchart)**

Flowchart Sistem merupakan bagan yang menunjukan alur kerja atau apa yang sedang dikerjakan di dalam system secara keseluruhan dan menjelaskan urutan dari prosedur-prosedur yang ada di dalam sistem. Dengan kata lain, flowchart ini merupakan deskripsi secara grafik dari urutan prosedur-prosedur yang terkombinasi yang membentuk sistem. Flowchart sistem terdiri dari tiga data yang mengalir melalui sistem dan proses yang mentransformasikan data itu. Data dan proses dalam flowchart sistem dapat digambarkan secara *online* (dihubungkan langsung dengan komputer) atau *offline* (tidak dihubungkan langsung dengan komputer, misalnya mesin tik, cash register atau kalkulator).

#### **2.4.6.3 Flowchart Paperwork (Document Flowchart)**

Flowchart Paperwork menelusuri alur dari data yang ditulis melalui sistem. Flowchart Paperwork sering disebut juga dengan Flowchart Dokumen. Kegunaan utamanya adalah untuk menelusuri alur form dan laporan sistem dari satu bagian ke bagian lain baik bagaimana alur form dan laporan diproses, dicatat atau disimpan.

#### **2.4.6.4 Flowchart Skematik (Schematic Flowchart)**

Flowchart Skematik mirip dengan Flowchart Sistem yang menggambarkan suatu sistem atau prosedur. Flowchart Skematik ini bukan hanya menggunakan simbolsimbol flowchart standart, tetapi juga menggunakan gambar-gambar komputer, peripeheral, form-form atau peralatan lain yang digunakan dalam sistem. Flowchart Skemantik digunakan sebagai alat komunikasi antara analis sistem dengan seseorang yang tidak familiar dengan simbol-simbol flowchart yang konvensional. Pemakaian gambar sebagai ganti dari simbol-simbol flowchart akan menghemat waktu yang dibutuhkan oleh sesorang untuk mempelajari simbol abstrak sebelum dapat mengerti flowchart.

### **2.4.6.5 Flowchart Program (Program Flowchart)**

Flowchart Program dihasilkan dari Flowchart Sistem. Flowchart Program merupakan keterangan yang lebih rinci tentang bagaimana setiap langkah program

atau prosedur sesungguhnya dilaksanakan. Flowchart ini menunjukan setiap langkah program atau prosedur dalam urutan yang tepat saat terjadi. Programmer menggunakan Flowchart Program untuk menggambarkan urutan instruksi dari program komputer. Analisa sistem menggunakan flowchart program untuk menggambarkan urutan tugas-tugas pekerjaan dalam suatu prosedur atau operasi.

### **2.4.6.6 Flowchart Proses (Process Flowchart)**

Flowchart Proses merupakan teknik menggambarkan rekayasa industrial yang memecah dan menganalisis langkah-langkah selanjutnya dalam suatu prosedur atau sistem. Flowchart Proses memiliki lima simbol khusus. Flowchart Proses digunakan oleh perekayasa industrial dalam mempelajari dan mengembangkan proses-proses manufacturing. Dalam analisis sistem, Flowchart ini digunakan secara efektif untuk menelusuri alur suatu laporan.

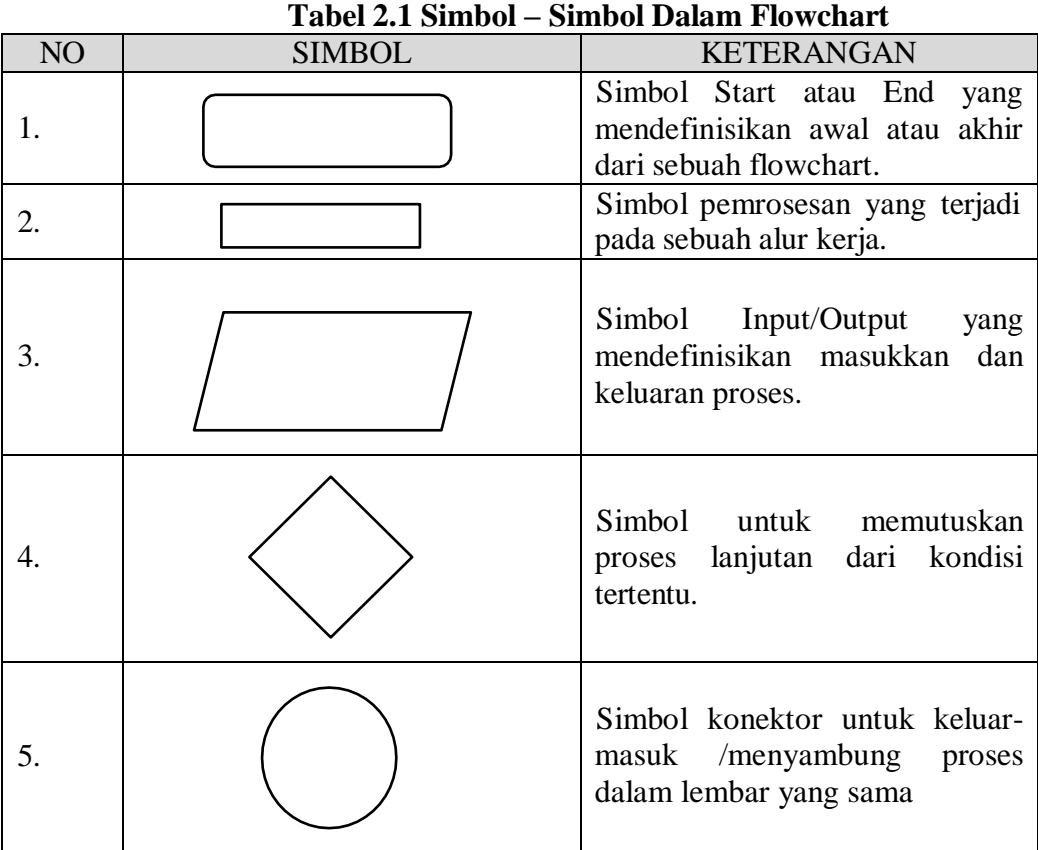

### **2.4.6.7 Simbol – Simbol Dalam Flowchart**

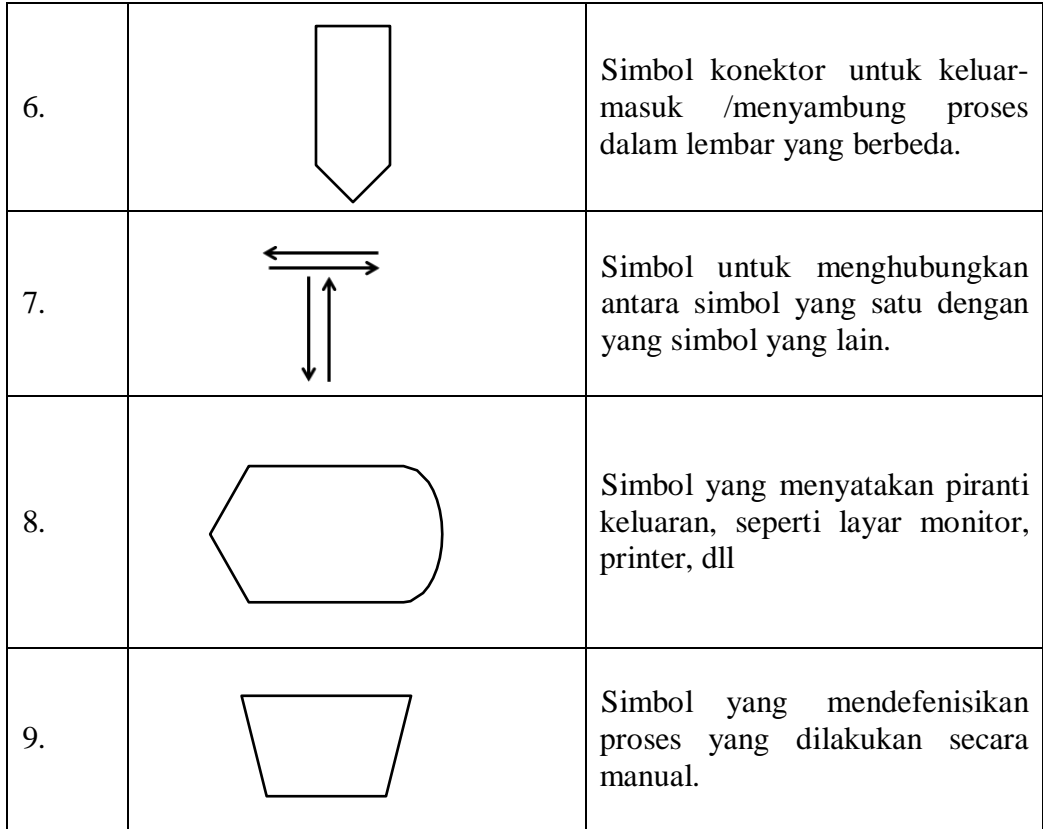

#### **2.4.7** *Software* **ISIS & ARES Proteus 7.0**

Proteus adalah sebuah software untuk mendesain PCB yang juga dilengkapi dengan simulasi PSpice pada level skematik sebelum rangkaian skematik diupgrade ke PCB sehingga sebelum PCBnya di cetak kita akan tahu apakah PCB yang akan kita cetak apakah sudah benar atau tidak. Proteus mampu mengkombinasikan program ISIS untuk membuat skematik desain rangkaian dengan program ARES untuk membuat layout PCB dari skematik yang kita buat. Software Proteus ini bagus digunakan untuk desain rangkaian mikrokontroller.

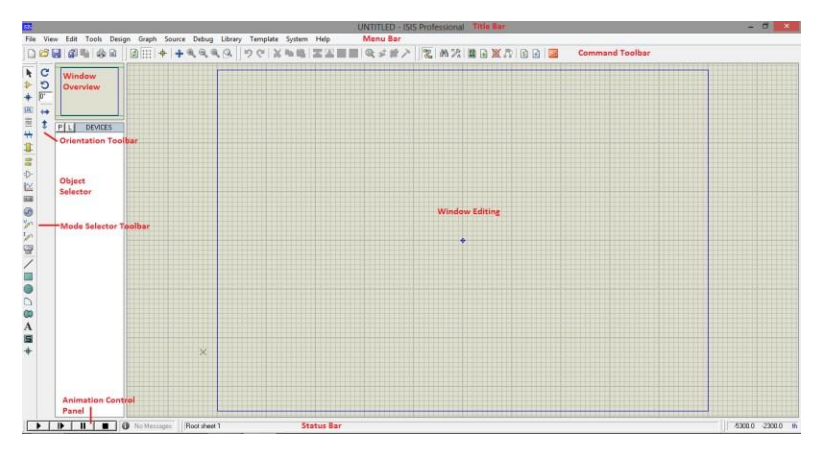

**Gambar 2.10. Tampilan Software ISIS & ARES Proteus** (Sumber https://www.Anakkendali.com,2018)

Proteus juga bagus untuk belajar elektronika seperti dasar-dasar elektronika sampai pada aplikasi pada mikrokontroller. Software Proteus ini menyediakan banyak contoh aplikasi desain yang disertakan pada instalasinya. Adapun penjelasan dari tiap-tiap komponen yaitu:

#### **1. Title Bar**

Berisi nama file yang sedang digunakan dan menunjukkan status simulasi. Pada title bar juga terdapat tombol minimize, maximize/restore, dan close.

#### **2. Menu Bar**

Berisi menu utama pada ISIS Proteus. Perhatikan gambar berikut. Fungsi-fungsi yang ada di submenu-nya hampir sama dengan software seperti MS Office dan Corel seperti open, save, zoom, undo, dan sebagainya.

#### **3. Command Toolbar**

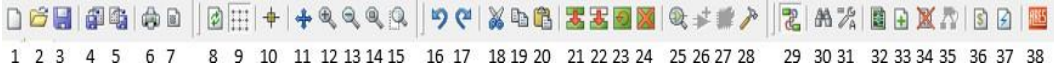

Berikut ini penjelasan masing-masing toolbarnya:

1. New Design, digunakan untuk membuat desain baru

2. Open Design, digunakan untuk membuka file yang telah dibuat sebelumnya atau file bawaan ISIS yang dijadikan file sample

3. Save Design, digunakan untuk menyimpan file baru

4. Import Section, digunakan untuk mengimpor file section (.sec) ke lembar kerja

5. Export Section, digunakan untuk mengekspor objek pada window editing menjadi file section (.sec)

6. Print Design, digunakan untuk mencetak file yang sudah dibuat

7. Mark Output Area, digunakan untuk menandai area yang akan dicetak

8. Redraw Display, sama seperti refresh

9. Grid, digunakan untuk menampilkan dan menghilangkan grid sehingga pada window editing bisa tampil kotak-kotak, titik, atau polos

10.Origin, digunakan untuk menentukan koordinat awal

11.Pan, digunakan untuk menampilkan window editing di posisi tengah

12.Zoom In, digunakan untuk memperbesar

13.Zoom Out, digunakan untuk memperkecil

14.Zoom All, digunakan untuk menampilkan seluruh lembar kerja pada window editing

15.Zoom To Area, digunakan untuk menampilkan area tertentu

16.Undo, digunakan untuk mengembalikan proses yang terakhir dikerjakan 17.Redo, digunakan untuk mengembalikan proses undo

18.Cut To Clipboard, digunakan untuk memindahkan objek ke area lain 19.Copy To Clipboard, digunakan untuk menduplikasi objek ke clipboard 20.Paste From Clipboard, digunakan untuk menduplikasi objek dari clipboard 21.Block Copy, digunakan untuk menduplikasi objek yang sudah diblok 22.Block Move, digunakan untuk memindahkan objek yang sudah diblok 23.Block Rotate, digunakan untuk merotasi objek yang sudah diblok 24.Block Delete, digunakan untuk menghapus objek yang sudah diblok

25.Pick Parts From Libraries, digunakan untuk mengambil komponen dari libraries

26.Make Device, digunakan untuk membuat komponen baru

27.Packaging Tools, digunakan untuk membuat paket komponen

28.Decompose, digunakan untuk mengedit komponen

29.Toggle Wire Autorouter, digunakan untuk membuat jalur yang menghubungkan antar komponen

30.Search and Tags Components, digunakan untuk mencari dan men-tag komponen

31.Property Assignment Tool, digunakan untuk mengatur properti pada komponen

32.Design Explorer, digunakan untuk menampilkan informasi objek yang terdapat dalam rangkaian

33.New Root Sheet, digunakan untuk membuat sheet baru

34.Remove/Delete Sheet, digunakan untuk menghapus sheet

35.Exit to Parent Sheet, digunakan untuk kembali ke sheet utama

36.Bill of Materials, digunakan untuk membuat daftar komponen yang digunakan

37.Electrical Rule Check, digunakan untuk memeriksa hubungan antar komponen

38.Netlist Transfer to ARES, digunakan untuk mentransfer netlist ke ARES sehingga dapat dibuat layout PCB

### **4. Mode Selector Toolbar**

Terletak di layar kiri, terdiri dari:

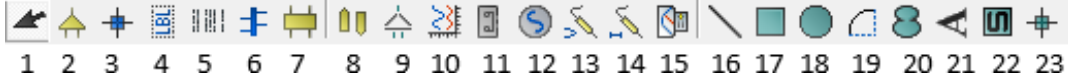

- 1. Selection Mode, digunakan untuk mengedit objek atau komponen
- 2. Component Mode, digunakan untuk memilih komponen elektronika yang akan digunakan
- 3. Junction Dot Mode, digunakan untuk meletakkan junction dot atau titik penghubung
- 4. Wire Label Mode, digunakan untuk menandai penghubung atau wire
- 5. Text Script Mode, digunakan untuk membuat script books, misalnya untuk memberi keterangan file desain mengenai fungsi rangkaian maupun nama pengarang
- 6. Buses Mode, digunakan untuk menghubungkan komponen yang satu dengan yang lain dengan bus
- 7. Subcircuit Mode, digunakan untuk mengedit subrangkaian
- 8. Terminals Mode, berisi terminal yang akan digunakan di rangkaian, terdiri dari terminal input, output, bidir (bidirection), power, ground, dan bus. Power biasanya digunakan untuk sumber tegangan pada mikrokontroler karena di power bisa diatur tegangannya sama dengan Vcc.
- 9. Device Pins Mode, digunakan untuk meletakkan dan mengedit pin komponen, terdiri dari pin default, invert, posclk, negclk, short, dan bus
- 10.Graph Mode, digunakan untuk memilih graph/grafik yang akan digunakan, terdiri dari grafik analogue, digital, mixed, frequency, transfer, noise, distortion, fourier, audio, interactive, conformance, DC sweep, dan AC sweep
- 11.Tape Recorder Mode, digunakan untuk menyimulasikan tape recorder
- 12.Generator Mode, digunakan untuk menghasilkan sinyal seperti sinyal DC, sine, pulse, EXP, SFFM, PWLIN, file, audio, DState, DEdge, DPulse, DClock, DPattern, dan scriptable
- 13.Voltage Probe Mode, digunakan untuk mengukur nilai tegangan pada suatu titik
- 14.Current Probe Mode, digunakan untuk mengukur nilai arus pada suatu titik
- 15.Virtual Instruments Mode, digunakan untuk menganalisis rangkaian dengan instrumen yang ada, yaitu, oscilloscope, logic analyzer, counter timer, virtual terminal, SPI debugger, I2C debugger, signal generator, pattern generator, DC voltmeter, DC ammeter, AC voltmeter, dan AC ammeter
- 16.2D Graphics Line Mode, digunakan untuk membuat grafik berbentuk garis
- 17.2D Graphics Box Mode, digunakan untuk membuat grafik berbentuk kotak
- 18.2D Graphics Circle Mode, digunakan untuk membuat grafik berbentuk lingkaran
- 19.2D Graphics Arc Mode, digunakan untuk membuat grafik berbentuk busur
- 20.2D Graphics Closed Path Mode, digunakan untuk membuat grafik berbentuk lintasan tertutup
- 21.2D Graphics Text Mode, digunakan untuk menuliskan teks
- 22.2D Graphics Simbols Mode, digunakan untuk membuat gambar yang digunakan sebagai symbol
- 23.2D Graphics Markers Mode, digunakan untuk membuat tanda pada rangkaian